# **Electronic Personnel Actions Forms (EPAFs)**

**Frequently Asked Questions (FAQs)**

**Department of Human Resources**

# **Table of Contents**

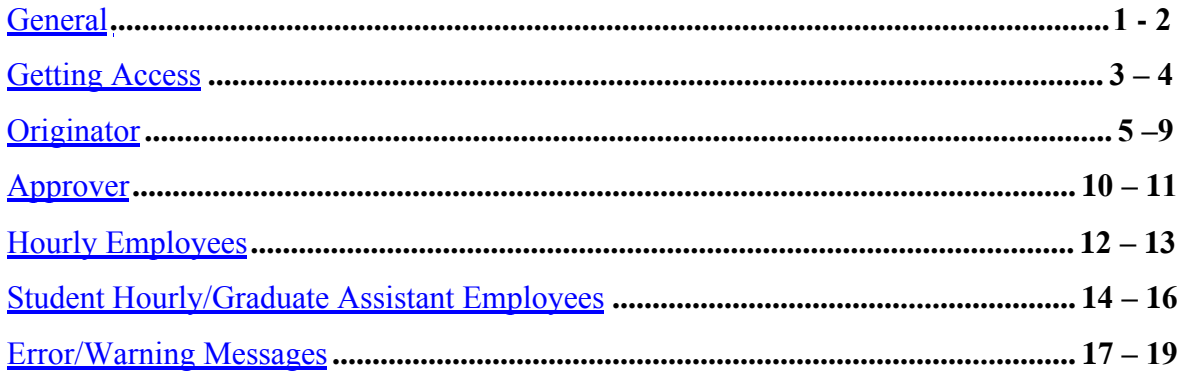

## **General**

<span id="page-2-0"></span>[What is an EPAF?](#page-3-0) [What is the flow of an EPAF?](#page-3-0) Who is the Originator? [Who is the Approver?](#page-3-0) [Who is the Applier?](#page-3-0) [What is the difference between "Approve", "FYI", and "Apply" in the Routing Queue section?](#page-3-0) [How can I set up the Approvers to default into the Routing Queue?](#page-3-0)

# **General**

<span id="page-3-0"></span>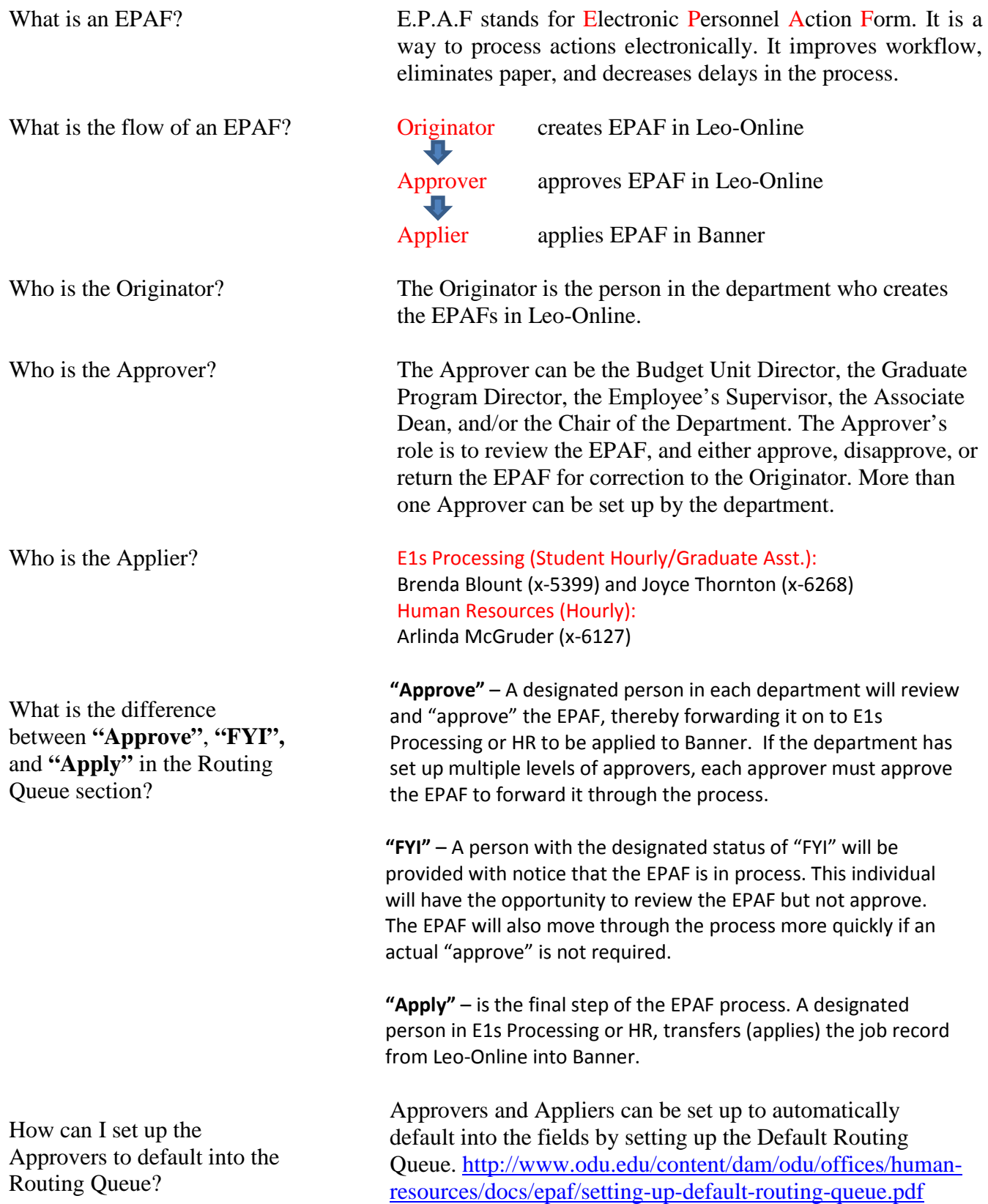

## **Getting Access**

<span id="page-4-0"></span>[How can I become an Originator or an Approver of EPAFs?](#page-5-0)

[How can an Approver set up a Proxy?](#page-5-0)

[What can I do if my EPAF Approver is on leave and they have not set up a designated Proxy?](#page-5-0)

Does the Approver need to complete the Electronic Approval Access Form if they already approve web-time entry?

# **Getting Access**

<span id="page-5-0"></span>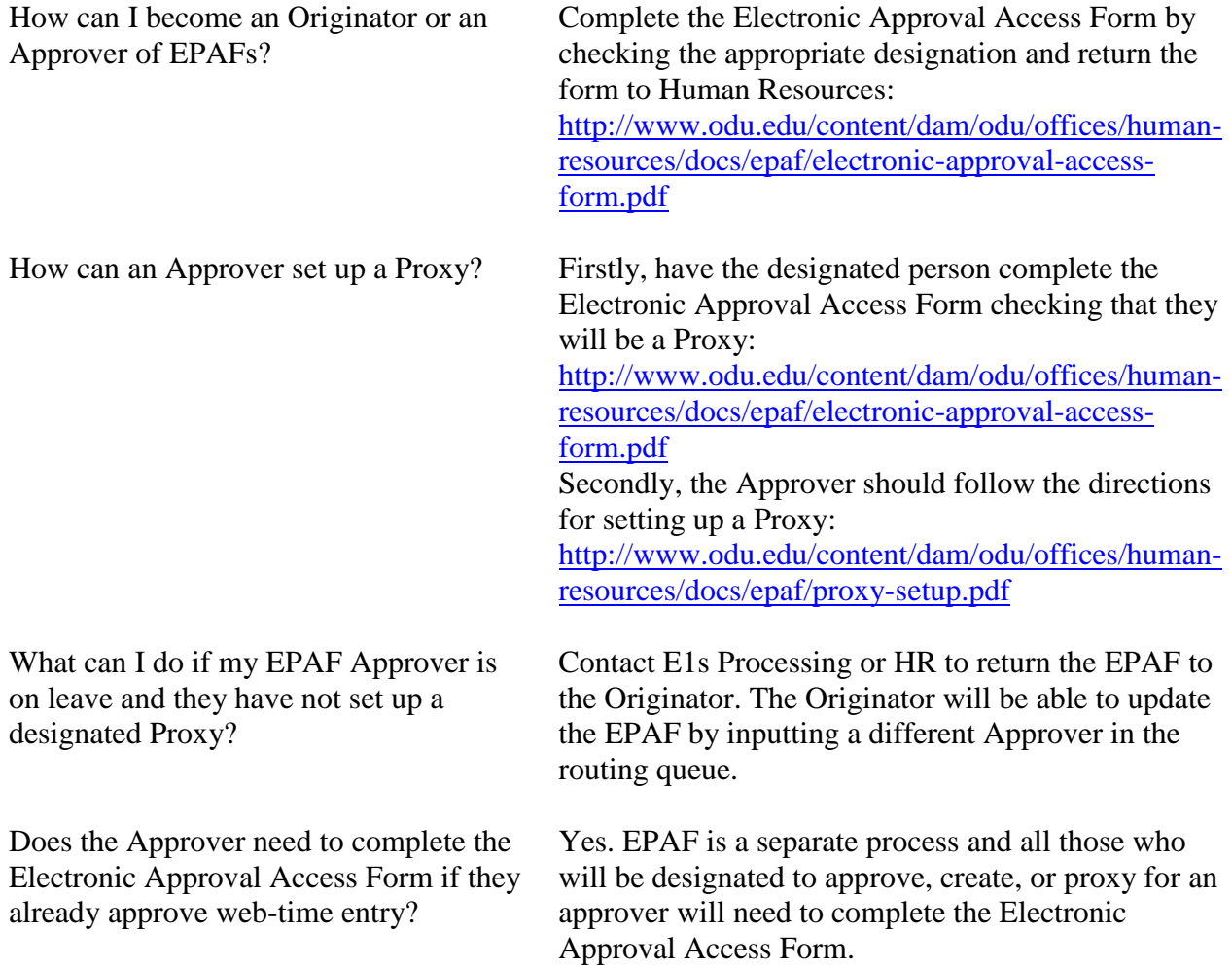

- <span id="page-6-0"></span>[Can the Originator and Approver be the same person?](#page-7-0)
- [Can departments have more than one Originator?](#page-7-0)
- [Our department's Originator is out on leave, can their Proxy make corrections to the EPAF?](#page-7-0)
- Which should I terminate, the employee or the job record?
- [How will I know if my transactions have been Saved or been Submitted successfully?](#page-7-0)
- [My EPAF was completed, but now I need to change some information.](#page-7-0)
- [After I've made corrections, will I need to save the EPAF again?](#page-7-0)
- [I entered information in the Comments field & saved the EPAF, but now the text is gone.](#page-7-0)
- [The Queue status says "Waiting" instead of "Pending."](#page-8-0)
- [What if I enter a new EPAF and the Start Date changes, how do I correct the date?](#page-8-0)
- [What is the difference between](#page-8-0) **"Approve"**, **"FYI",** and **"Apply"** in the Routing Queue section?
- [Can an Originator create an EPAF for a Budget that is not their own?](#page-8-0)
- [Can I change the position number and suffix once the transactions have been saved?](#page-8-0)
- [When rehiring an employee into a new position, what do I put in the Suffix field?](#page-8-0)
- [How do I check the status of my EPAF?](#page-9-0)
- [How do I correct an EPAF that was returned for correction?](#page-9-0)
- [What is the difference between the EPAF to rehire same or rehire new position?](#page-9-0)
- [What are Error Messages?](#page-9-0)
- [How can an Error message be resolved?](#page-9-0)
- [What are warning messages?](#page-9-0)
- What do I do if I receive a warning message?
- [What is the difference between Void and Delete an EPAF?](#page-9-0)
- [What can I do if my EPAF Approver is on leave and they do not have a proxy set-up?](#page-10-0)
- [How can I set up the Approvers to default rather than searching or typing their username each time?](#page-10-0)

<span id="page-7-0"></span>Can the Originator and Approver be the same person?

Can departments have more than one Originator?

Our department's Originator is out on leave, can their Proxy make corrections to the EPAF?

Which should I terminate, the employee or the job record?

How will I know if my transactions have been Saved or been Submitted successfully?

My EPAF was completed, but now I need to change some information.

After I've made corrections, will I need to save the EPAF again?

I entered information in the Comments field & saved the EPAF, but now the text is gone. For overall auditing purposes, the Originator and Approver should be different people.

Yes. Departments can have more than one Originator. EPAFs can only be corrected by the particular Originator who created it.

No. Originators do not have designated Proxies. If there is not another Originator in the department who can create a new EPAF, contact E1s Processing for student employees or Human Resources for hourly employees and the applier can assist.

Terminate an employee if the employee is leaving the University. Terminate the job record if they will return for future employment.

A message will show at the top of the screen: Save: Your change was saved successfully Submitted: Your transactions have been successfully submitted

Once the EPAF has been saved and submitted successfully, the Approver can choose the "Return for Correction" tab and the Originator will be able to update the job record.

If the Approver has approved the EPAF, contact E1s Processing or Human Resources and the Applier can return the EPAF to the Originator for correction. If the EPAF has been saved but not submitted, the Originator can locate the EPAF in the Originator Summary and update the EPAF.

Yes, always click the save tab after you've made corrections.

Your comments have not been deleted. The comment(s) will appear again in the Originator Summary once you've submitted the EPAF.

<span id="page-8-0"></span>The Queue status says "Waiting" instead of "Pending."

What if I enter a new EPAF and the start date changes, how do I correct the date?

What is the difference between **"Approve"**, **"FYI",** and **"Apply"** in the Routing Queue section?

Can an Originator create an EPAF for a Budget that is not their own?

Can I change the position number and suffix once the transactions have been saved?

When rehiring an employee into a new position, what do I put in the Suffix field?

The Originator either has not saved the EPAF before submitting, or there is an error in the EPAF. Locate the EPAF in the Originator Summary, view the Error message, click update if necessary and save and submit the EPAF.

If the EPAF has not been applied to Banner by E1s Processing or HR, the department can contact the next approver to send the EPAF back for corrections. If the EPAF has been applied to Banner, the department must contact E1s Processing or HR. They will remove the job and the department will need to process a new EPAF with the correct hire date.

**"Approve"** – A designated person in each department will review and "approve" the EPAF, thereby forwarding it on to E1s Processing or HR to be applied to Banner. If the department has set up multiple levels of approvers, each approver must approve the EPAF to forward it through the process.

**"FYI"** – A person with the designated status of "FYI" will be provided with notice that the EPAF is in process. This individual will have the opportunity to review the EPAF but not approve. The EPAF will also move through the process more quickly if an actual "approve" is not required.

**"Apply"** – is the final step of the EPAF process. A designated person in E1s Processing or HR, transfers (applies) the job record from Leo-Online into Banner.

Yes. Some departments have agreements to share funds from their budgets. The Originator should make certain the EPAF is created with the correct Position Number so that the funds will pull from the correct Budget.

No. The position number and transaction are unique to each entry and cannot be changed after it has been saved. You will have to delete or void your current EPAF and create a new EPAF.

The Suffix is always 00.

<span id="page-9-0"></span>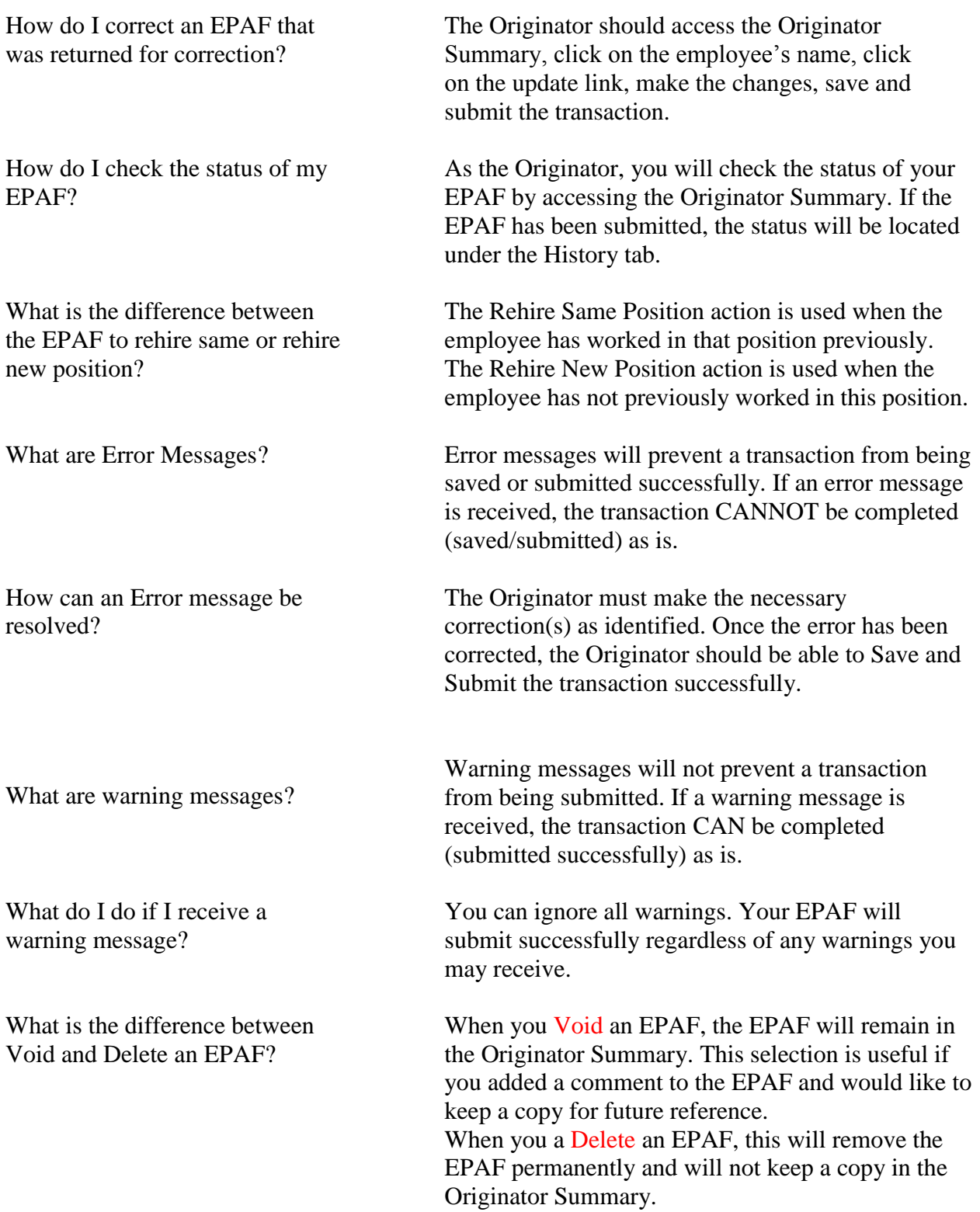

<span id="page-10-0"></span>What can I do if my EPAF Approver is on leave and they do not have a proxy set-up?

How can I set up the Approvers to default rather than searching or typing their username each time?

You can contact E1s Processing or HR to return the EPAF to the Originator. The Originator will be able to update the EPAF and change the routing queue of the EPAF to a different Approver.

Approvers and Appliers can be set up to automatically default into the fields by setting up the Default Routing Queue. [http://www.odu.edu/content/dam/odu/offices/human](http://www.odu.edu/content/dam/odu/offices/human-resources/docs/epaf/setting-up-default-routing-queue.pdf)[resources/docs/epaf/setting-up-default-routing](http://www.odu.edu/content/dam/odu/offices/human-resources/docs/epaf/setting-up-default-routing-queue.pdf)[queue.pdf](http://www.odu.edu/content/dam/odu/offices/human-resources/docs/epaf/setting-up-default-routing-queue.pdf)

## **Approver**

<span id="page-11-0"></span>[Can the Approver and the Originator be the same person?](#page-12-0)

[Can there be more than one Approver?](#page-12-0)

[Can the Approver make changes to the EPAF?](#page-12-0)

[How do I check the status of my EPAF?](#page-12-0)

[Does the Approver need to complete the Electronic Approval Access Form if they already approve web-time](#page-12-0) 

entry?

[How will the Approver know there is an EPAF created and ready to be approved?](#page-12-0) 

[What is a Proxy?](#page-12-0)

[How can an Approver set up a Proxy?](#page-12-0)

# **Approver**

<span id="page-12-0"></span>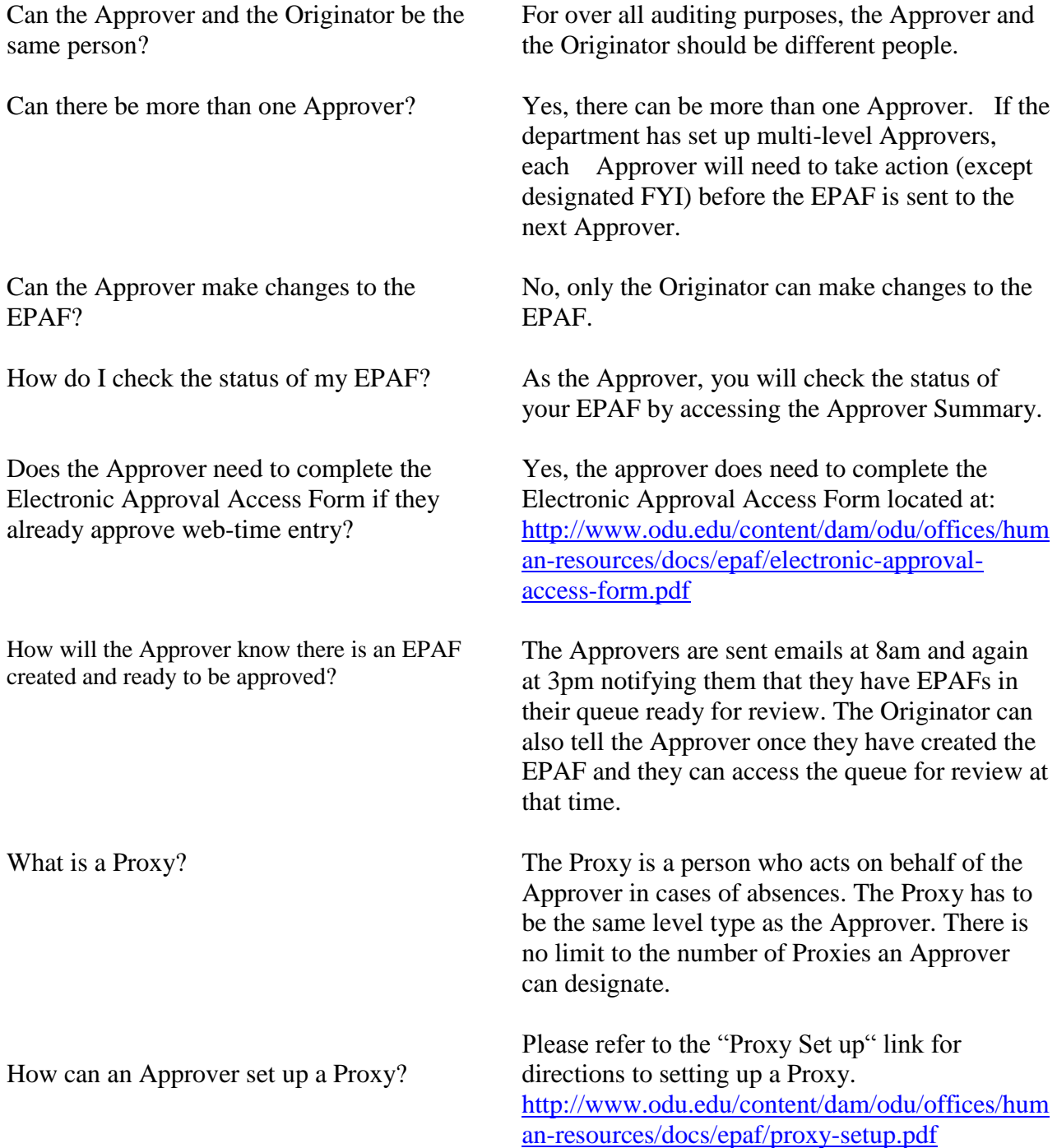

## **Hourly Employees**

<span id="page-13-0"></span>[Who is the Contact person if I have any questions or concerns regarding my](#page-14-0) hourly employee?

- [If I complete an EPAF for an employee, does the employee still complete a web time-sheet?](#page-14-0)
- [Can I pay stipend payments to my Hourly employees?](#page-14-0)
- [When rehiring an employee, do they need to complete a new I-9?](#page-14-0)
- Can I hire new h[ourly employees with EPAFs?](#page-14-0)
- Why is my employee being paid out of the wrong budget?
- [How do I transfer my employee from a](#page-14-0) student hourly position to an hourly position?

# **Hourly Employees**

<span id="page-14-0"></span>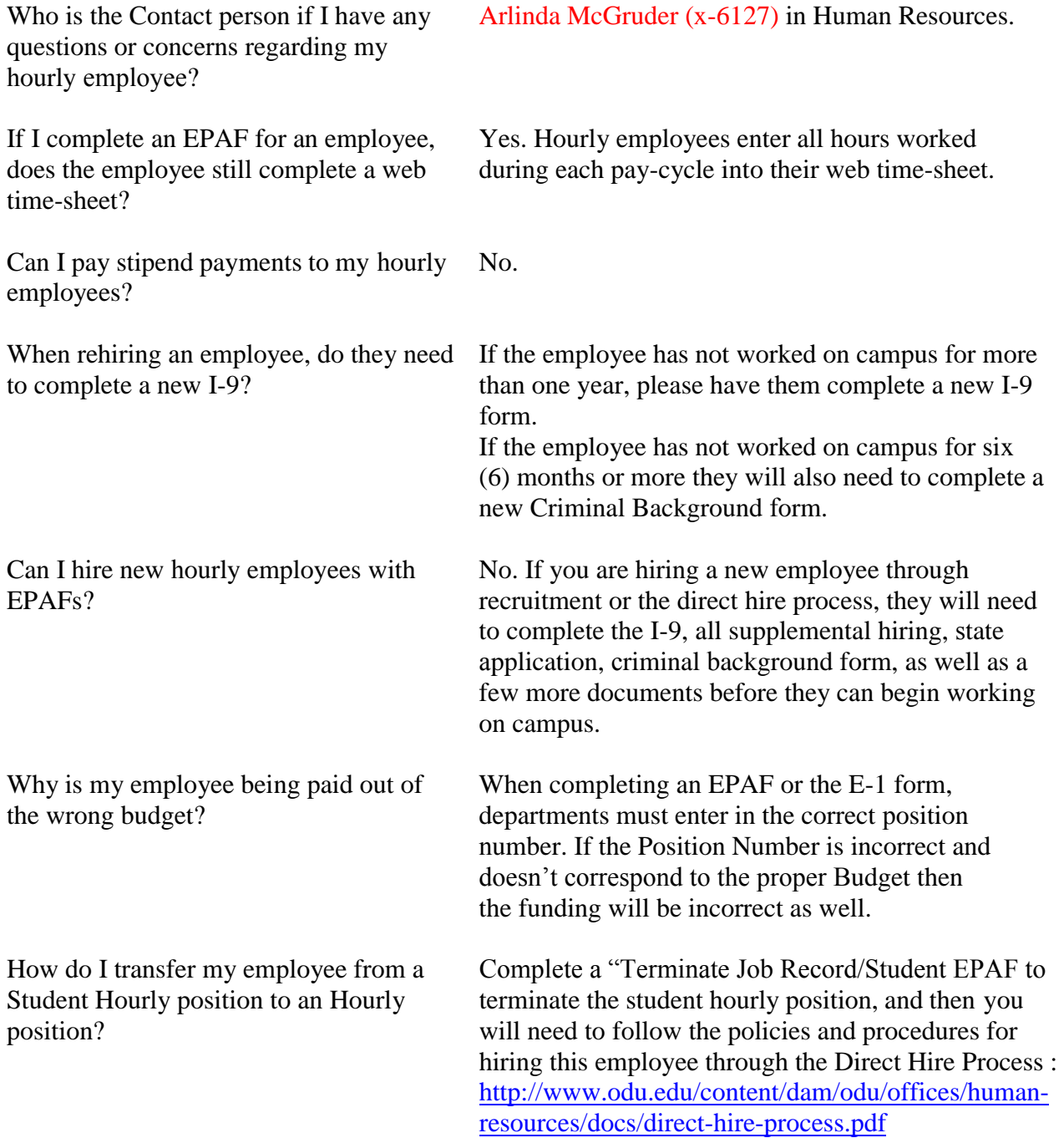

# **Student Hourly/Graduate Assistant Employees**

<span id="page-15-0"></span>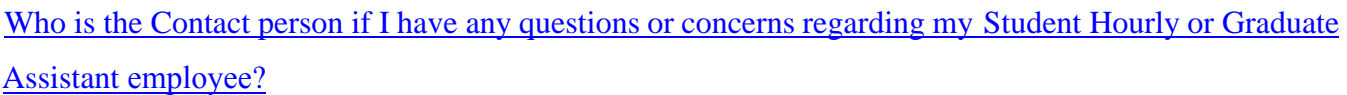

- [If I complete an EPAF for an employee, does the employee still complete a web time-sheet?](#page-16-0)
- [Can I pay stipend payments to my Student Hourly employees?](#page-16-0)
- [When rehiring an employee, do they need to complete a new I-9?](#page-16-0)
- [Can I hire new hires with EPAFs?](#page-16-0)
- [Why is my employee being paid out of the wrong budget?](#page-16-0)
- How [do I transfer my employee from an Hourly position to a Student Hourly position?](#page-16-0)

How many pay periods are [in a semester for a Graduate Assistant?](#page-17-0)

# **Student Hourly/Graduate Assistant Employees**

<span id="page-16-0"></span>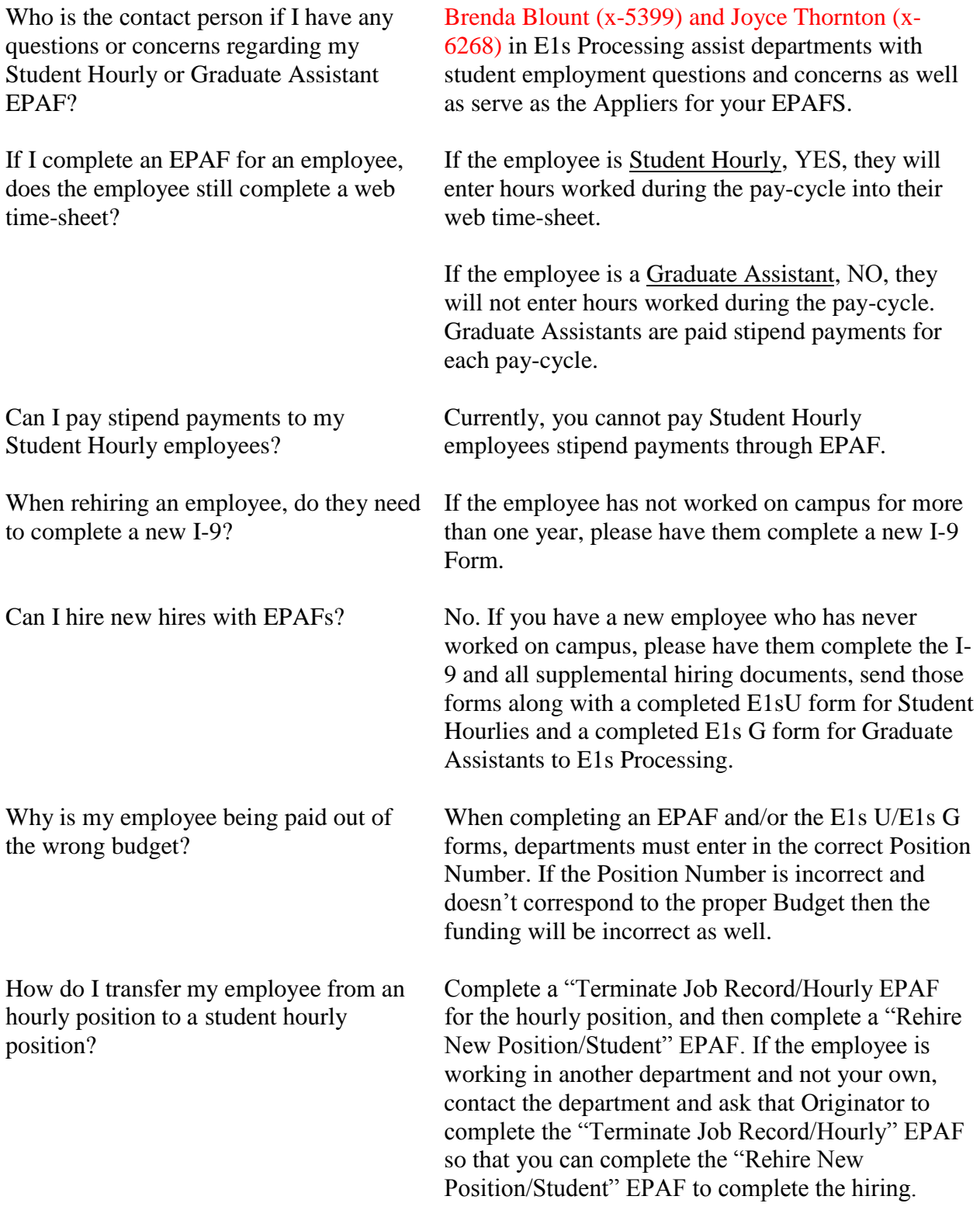

<span id="page-17-0"></span>How many pay periods are in a semester for a Graduate Assistant?

Please refer to the following Graduate Assistant semester chart: [http://www.odu.edu/content/dam/odu/offices/human](http://www.odu.edu/content/dam/odu/offices/human-resources/docs/gradasst_semester_chart.pdf)[resources/docs/gradasst\\_semester\\_chart.pdf](http://www.odu.edu/content/dam/odu/offices/human-resources/docs/gradasst_semester_chart.pdf)

#### **Error/Warning Messages**

<span id="page-18-0"></span>[What are Error Messages?](#page-19-0)

- [How can an Error message be resolved?](#page-19-0)
- [This employee already has a primary job.](#page-19-0)
- [The begin date and step must be entered for a new job.](#page-19-0)
- [Approval Category "Terminate Employee" Cannot be terminated. All jobs have to be ended.](#page-19-0)
- [Begin Date must equal the first jobs detail effective date?](#page-19-0)
- [When trying to hire employee in the same position, but you do not see the position visible.](#page-19-0)
- [What are Warning Messages?](#page-20-0)
- [What do I do if I receive a warning message?](#page-20-0)

## **Error/Warning Messages**

<span id="page-19-0"></span>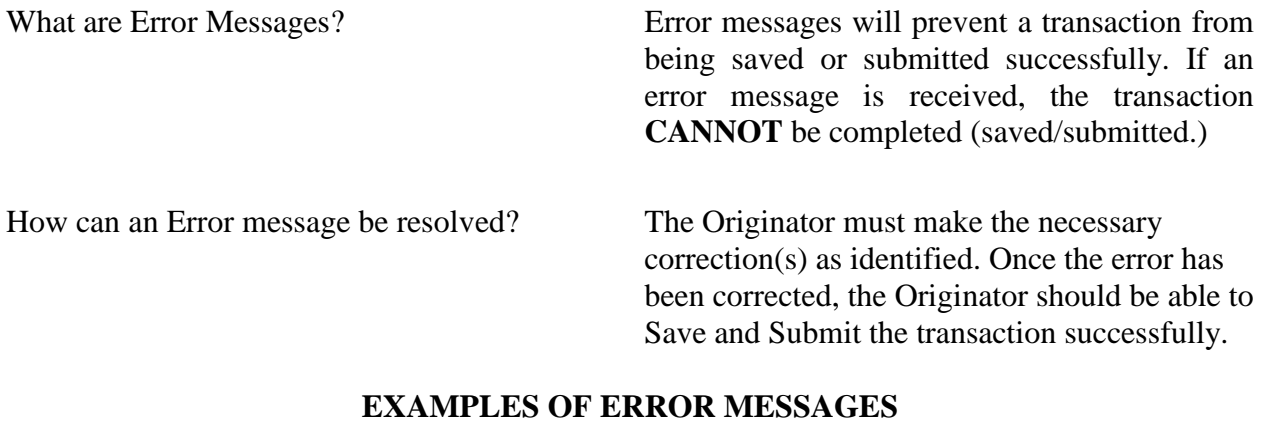

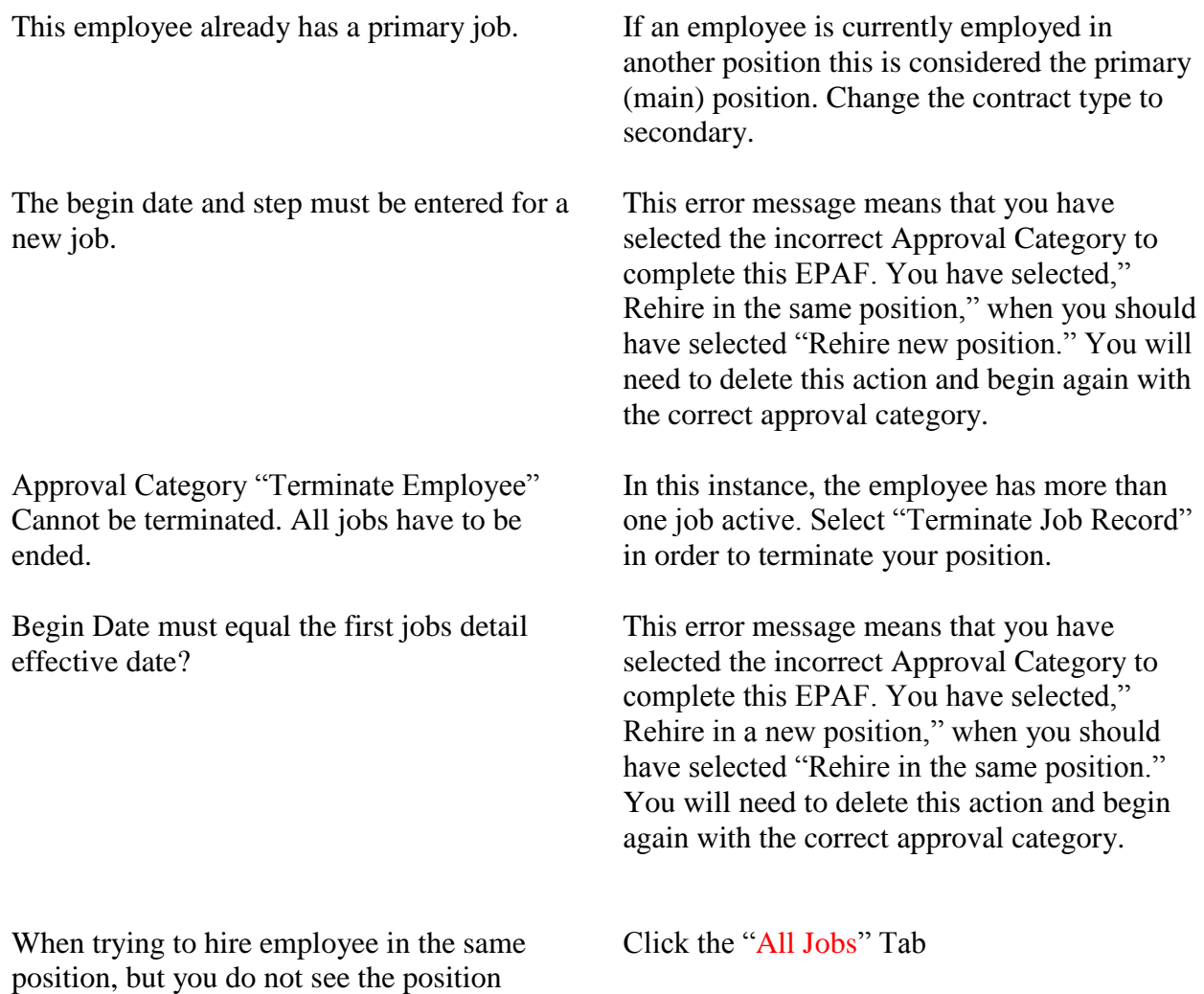

visible.

## **Error/Warning Messages**

<span id="page-20-0"></span>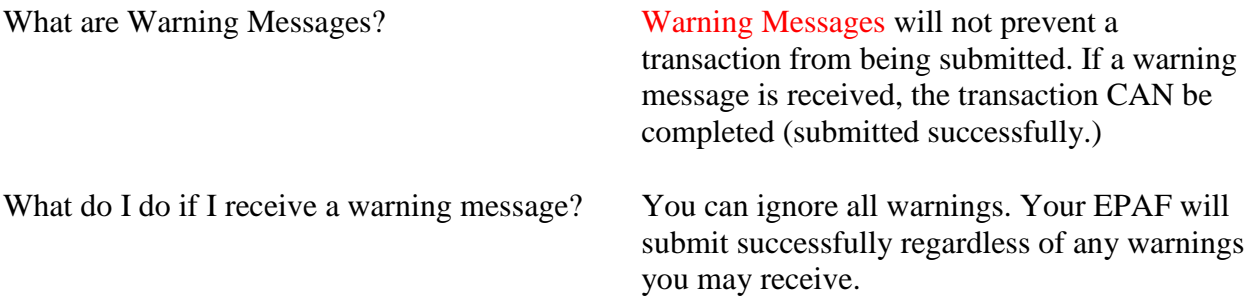